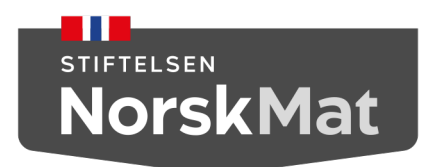

## **Bedriftsrevisjon:**

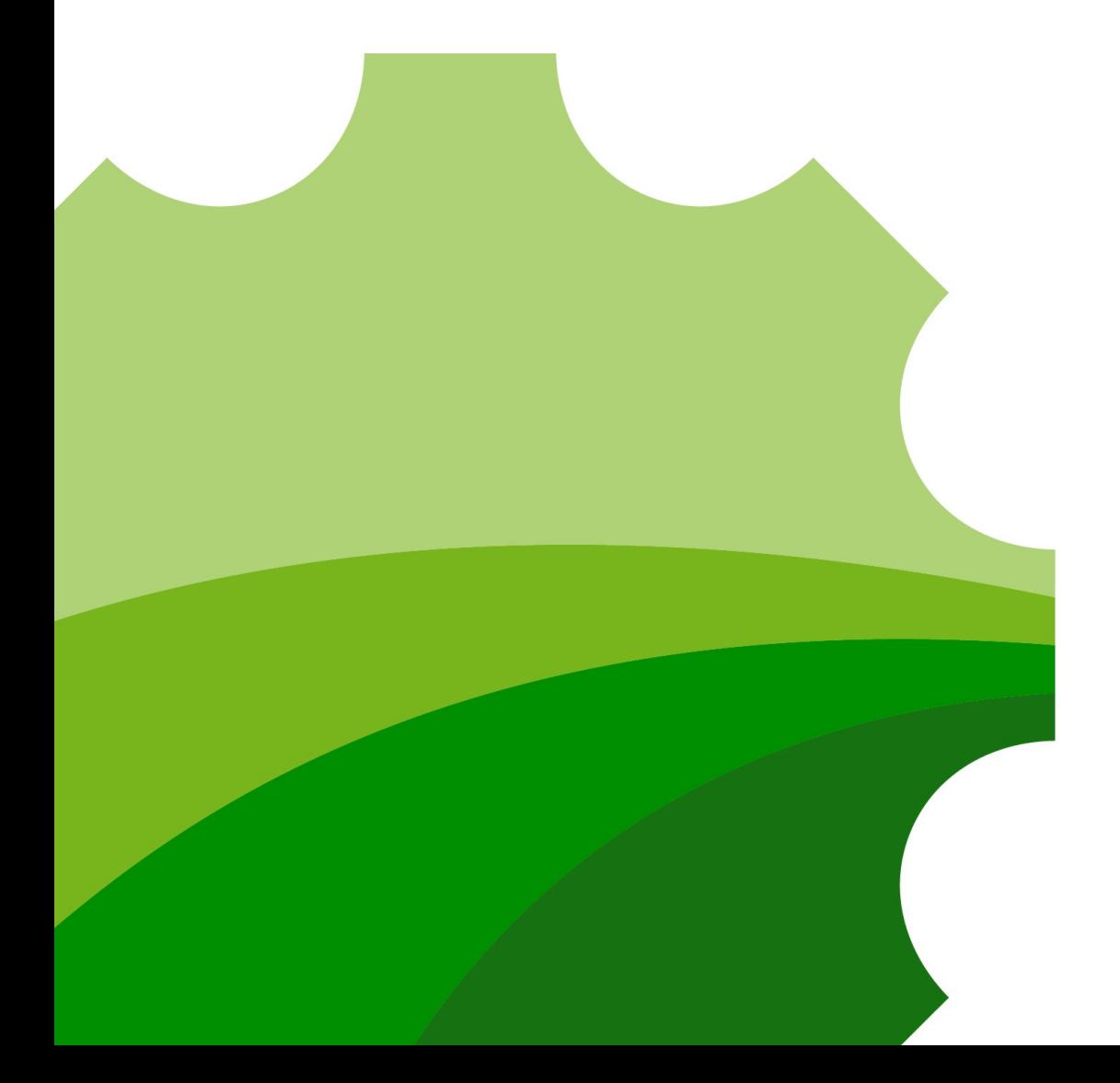

## **Innlogging ABC**

## **Gå til: [https://minside.ksl.no](https://minside.ksl.no/)**

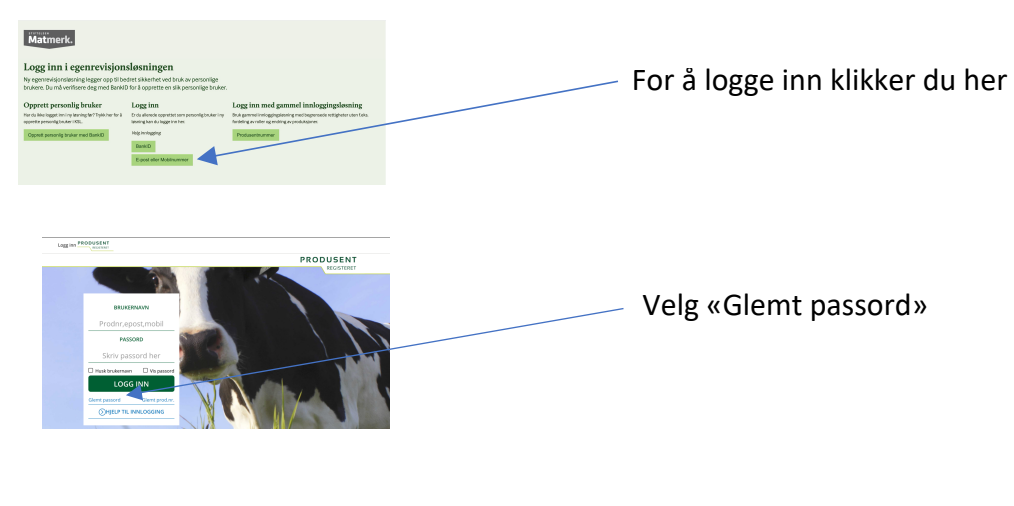

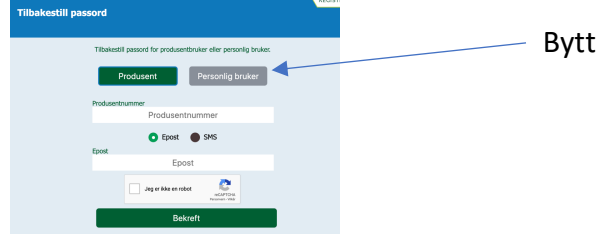

Bytt til «Personlig bruker»

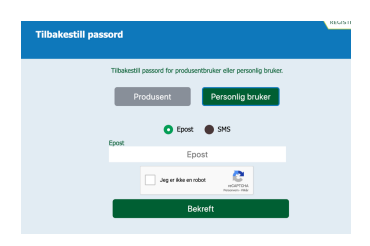

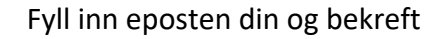

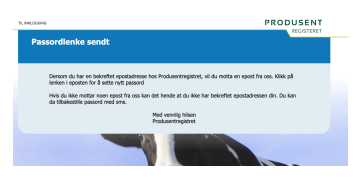

## Nytt passord

Vi har mottatt en forespørsel om å sette nytt passord for din bruker

Vennligst trykk på linken under for å sette nytt passord

https://profil.prodreg.no/setpassword? code=866878a4-15d5-4878adf8-33301dc162b2

Dersom du ikke har bedt om å tilbakesette passordet ditt, ta kontakt med .<br>Produsentregisteret på <u>post@prodreg.no</u>

Med vennlig hilsen Produsentregisteret Når du har lagt inn epost vil du få en epost med lenke til å sette passord. Klikk på denne lenken.

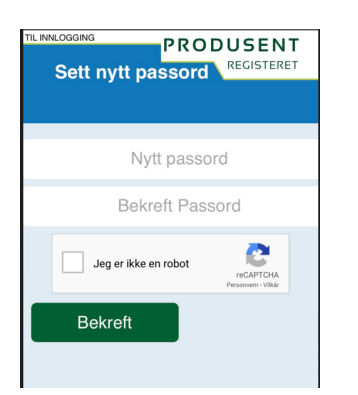

Velg deg passord, skriv inn og bekreft

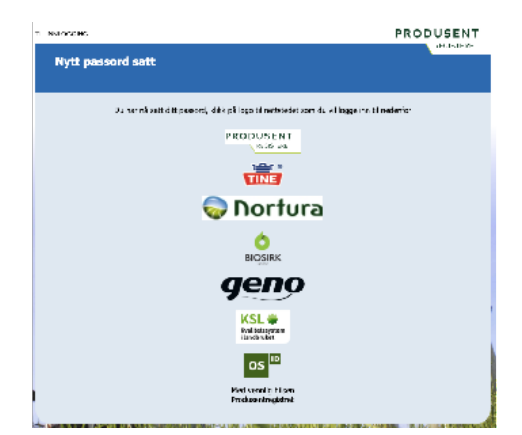

Passordet ditt er nå satt. Klikk på KSLlogo så kommer du tilbake til innloggingsbildet og du kan logge inn med brukernavn og passord.

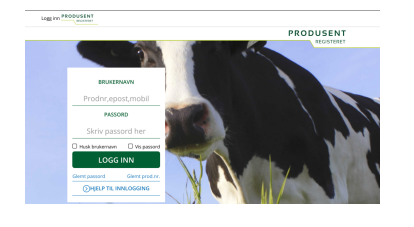

Logg inn **PRODUSENT** 

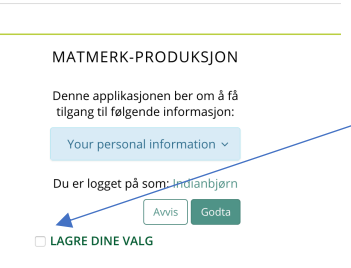

Marker ruten «Lagre dine valg» og godta.

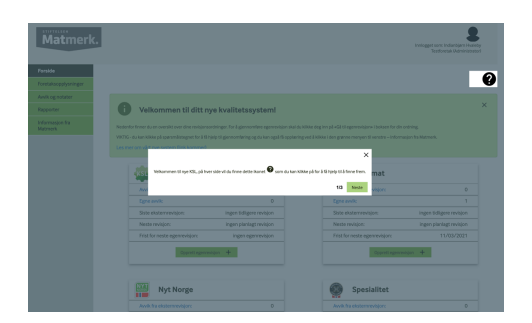

Du er nå inne i den nye basen og kan starte med oppgaven.